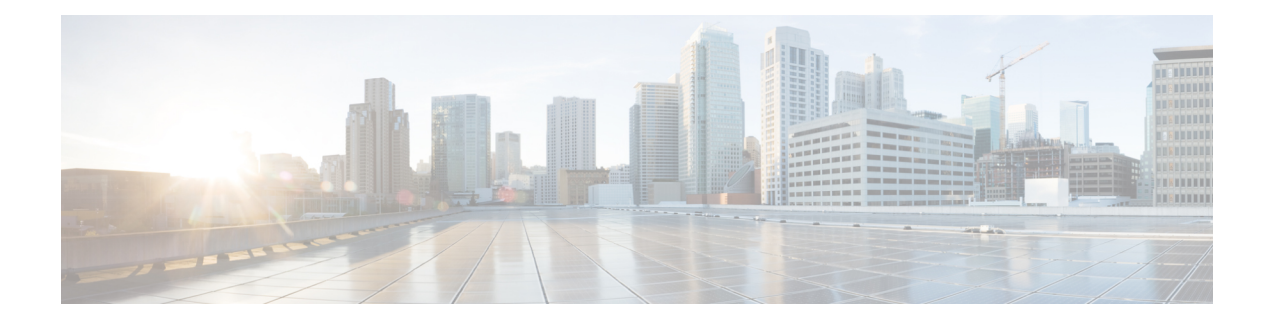

# **Configuring SSH and Telnet**

This chapter describes how to configure Secure Shell Protocol (SSH) and Telnet on Cisco NX-OS devices.

This chapter includes the following sections:

- About SSH and [Telnet,](#page-0-0) on page 1
- Licensing [Requirements](#page-2-0) for SSH and Telnet, on page 3
- [Prerequisites](#page-2-1) for SSH and Telnet, on page 3
- Guidelines and [Limitations](#page-2-2) for SSH and Telnet, on page 3
- Default [Settings](#page-3-0) for SSH and Telnet, on page 4
- [Configuring](#page-3-1) SSH , on page 4
- [Configuring](#page-18-0) Telnet, on page 19
- Verifying the SSH and Telnet [Configuration,](#page-20-0) on page 21
- [Configuration](#page-20-1) Example for SSH, on page 21
- [Configuration](#page-21-0) Example for SSH Passwordless File Copy, on page 22
- Configuration Example for X.509v3 [Certificate-Based](#page-23-0) SSH Authentication, on page 24
- Additional [References](#page-24-0) for SSH and Telnet, on page 25

# <span id="page-0-0"></span>**About SSH and Telnet**

This section includes information about SSH and Telnet.

## **SSH Server**

You can use the SSH server to enable an SSH client to make a secure, encrypted connection to a Cisco NX-OS device. SSH uses strong encryption for authentication. The SSH server in the Cisco NX-OS software can interoperate with publicly and commercially available SSH clients.

The user authentication mechanisms supported for SSH are RADIUS, TACACS+, LDAP, and the use of locally stored usernames and passwords.

## **SSH Client**

The SSH client feature is an application that runs over the SSH protocol to provide device authentication and encryption. The SSH client enables a Cisco NX-OS device to make a secure, encrypted connection to another Cisco NX-OS device or to any other device that runs the SSH server. This connection provides an outbound connection that is encrypted. With authentication and encryption, the SSH client allows for a secure communication over an insecure network.

The SSH client in the Cisco NX-OS software works with publicly and commercially available SSH servers.

## **SSH Server Keys**

SSH requires server keys for secure communications to the Cisco NX-OS device. You can use SSH server keys for the following SSH options:

- SSH version 2 using Rivest, Shamir, and Adelman (RSA) public-key cryptography
- SSH version 2 using the Digital System Algrorithm (DSA)
- SSH version 2 using the Elliptic Curve Digital Signature Algorithm (ECDSA)

Be sure to have an SSH server key-pair with the appropriate version before enabling the SSH service. You can generate the SSH server key-pair according to the SSH client version used. The SSH service accepts two types of key-pairs for use by SSH version 2:

- The **dsa** option generates the DSA key-pair for the SSH version 2 protocol.
- The **rsa** option generates the RSA key-pair for the SSH version 2 protocol.
- The **ecdsa** option generates the ECDSA key-pair for the SSH version 2 protocol.

By default, the Cisco NX-OS software generates an RSA key using 1024 bits.

SSH supports the following public key formats:

- OpenSSH
- IETF Secure Shell (SECSH)
- Public Key Certificate in Privacy-Enhanced Mail (PEM)

 $\bigwedge$ 

**Caution** If you delete all of the SSH keys, you cannot start the SSH services.

## **SSH Authentication Using Digital Certificates**

SSH authentication on Cisco NX-OS devices provide X.509 digital certificate support for host authentication. An X.509 digital certificate is a data item that ensures the origin and integrity of a message. It contains encryption keys for secured communications and is signed by a trusted certification authority (CA) to verify the identity of the presenter. The X.509 digital certificate support provides either DSA or RSA algorithms for authentication.

The certificate infrastructure uses the first certificate that supports the Secure Socket Layer (SSL) and is returned by the security infrastructure, either through a query or a notification. Verification of certificates is successful if the certificates are from any of the trusted CAs configured and if not revoked or expired.

You can configure your device for SSH authentication using an X.509 certificate. If the authentication fails, you are prompted for a password.

You can configure SSH authentication using X.509v3 certificates (RFC 6187). X.509v3 certificate-based SSH authentication uses certificates combined with a smartcard to enable two-factor authentication for Cisco device access. The SSH client is provided by Cisco partner Pragma Systems.

## **Telnet Server**

The Telnet protocol enables TCP/IP connections to a host. Telnet allows a user at one site to establish a TCP connection to a login server at another site and then passes the keystrokes from one device to the other. Telnet can accept either an IP address or a domain name as the remote device address.

The Telnet server is disabled by default on the Cisco NX-OS device.

# <span id="page-2-0"></span>**Licensing Requirements for SSH and Telnet**

The following table shows the licensing requirements for this feature:

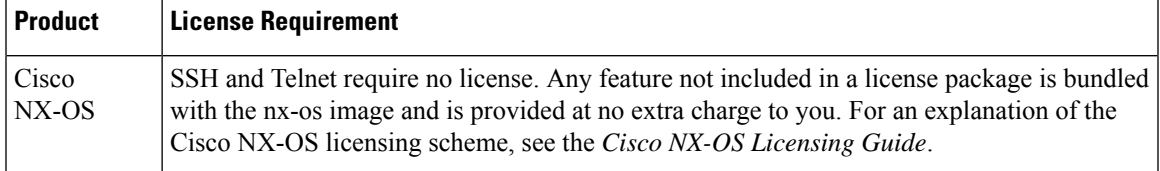

# <span id="page-2-2"></span><span id="page-2-1"></span>**Prerequisites for SSH and Telnet**

Make sure that you have configured IP on a Layer 3 interface, out-of-band on the mgmt 0 interface, or inband on an Ethernet interface.

# **Guidelines and Limitations for SSH and Telnet**

SSH and Telnet have the following configuration guidelines and limitations:

- The Cisco NX-OS software supports only SSH version 2 (SSHv2).
- Due to a Poodle vulnerability, SSLv3 is no longer supported.
- You can configure your device for SSH authentication using an X.509 certificate. If the authentication fails, you are prompted for a password.
- The SFTP server feature does not support the regular SFTP **chown** and **chgrp** commands.
- When the SFTP server is enabled, only the admin user can use SFTP to access the device.
- SSH public and private keys imported into user accounts that are remotely authenticated through a AAA protocol (such as RADIUS or TACACS+) for the purpose of SSH Passwordless File Copy will not persist when the Nexus device is reloaded unless a local user account with the same name as the remote user account is configured on the device before the SSH keys are imported.

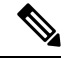

If you are familiar with the Cisco IOS CLI, be aware that the Cisco NX-OS commands for this feature might differ from the Cisco IOS commands that you would use. **Note**

# <span id="page-3-0"></span>**Default Settings for SSH and Telnet**

This table lists the default settings for SSH and Telnet parameters.

**Table 1: Default SSH and Telnet Parameters**

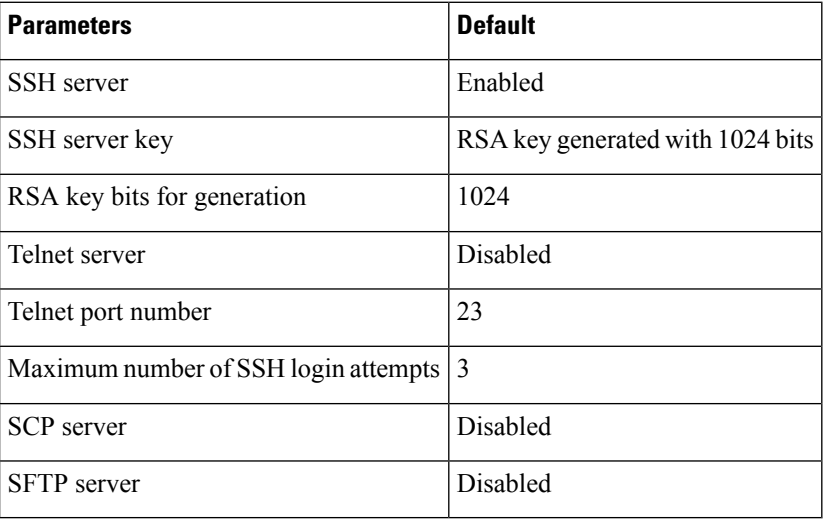

# <span id="page-3-1"></span>**Configuring SSH**

This section describes how to configure SSH.

## **Generating SSH Server Keys**

You can generate an SSH server key based on your security requirements. The default SSH server key is an RSA key that is generated using 1024 bits.

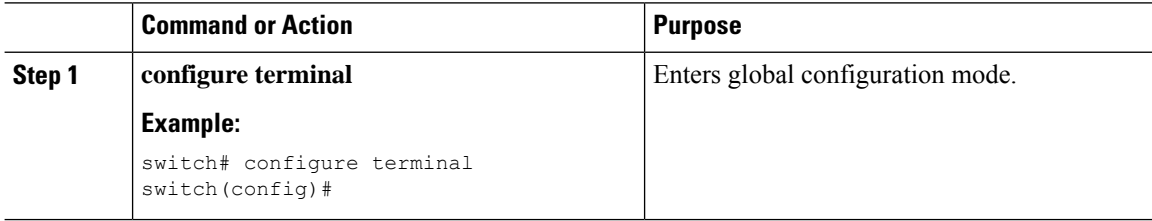

 $\mathbf l$ 

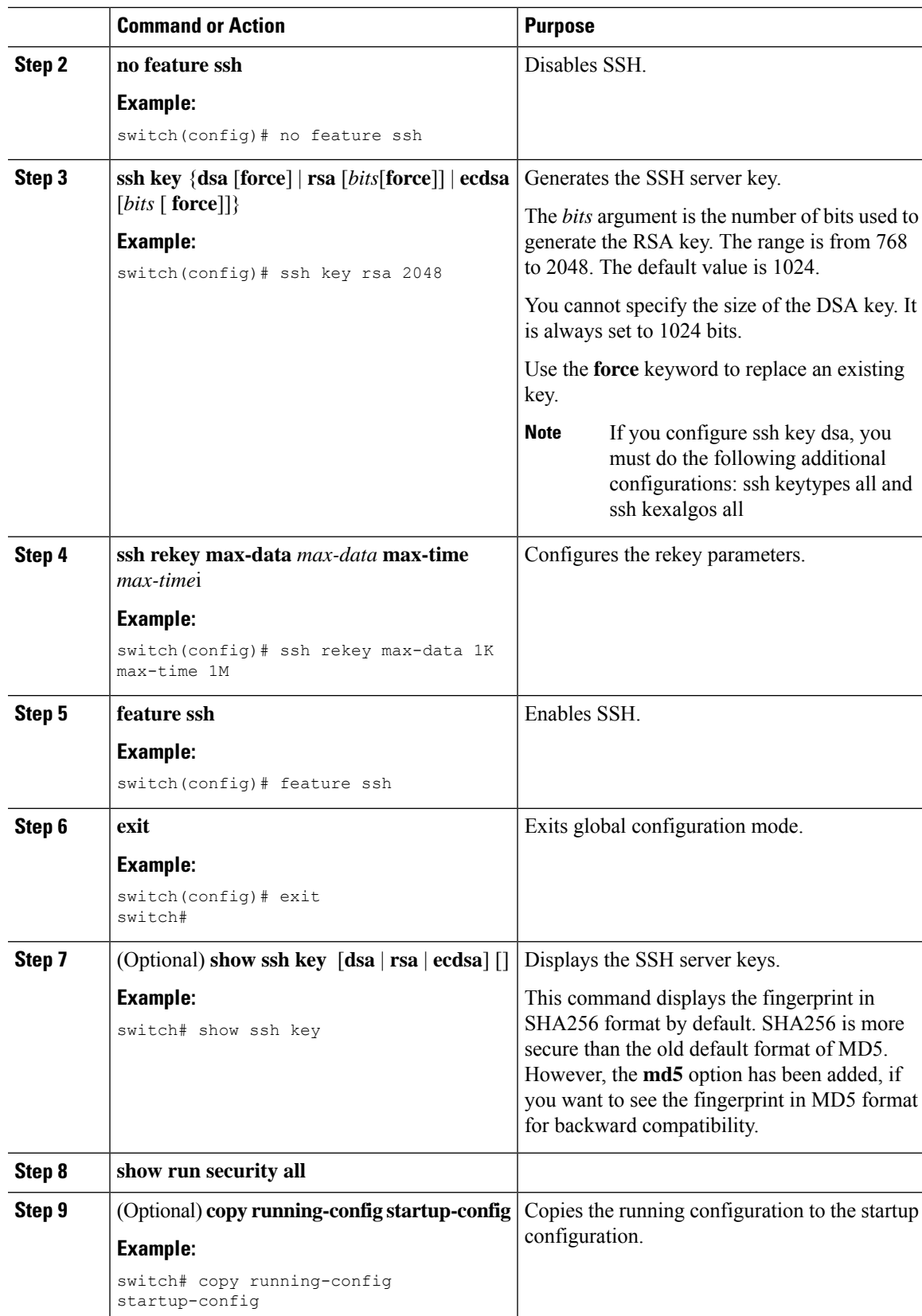

## **Specifying the SSH Public Keys for User Accounts**

You can configure an SSH public key to log in using an SSH client without being prompted for a password. You can specify the SSH public key in one of these formats:

- OpenSSH format
- IETF SECSH format

## **Specifying the SSH Public Keys in IETF SECSH Format**

You can specify the SSH public keys in IETF SECSH format for user accounts.

### **Before you begin**

Generate an SSH public key in IETF SCHSH format.

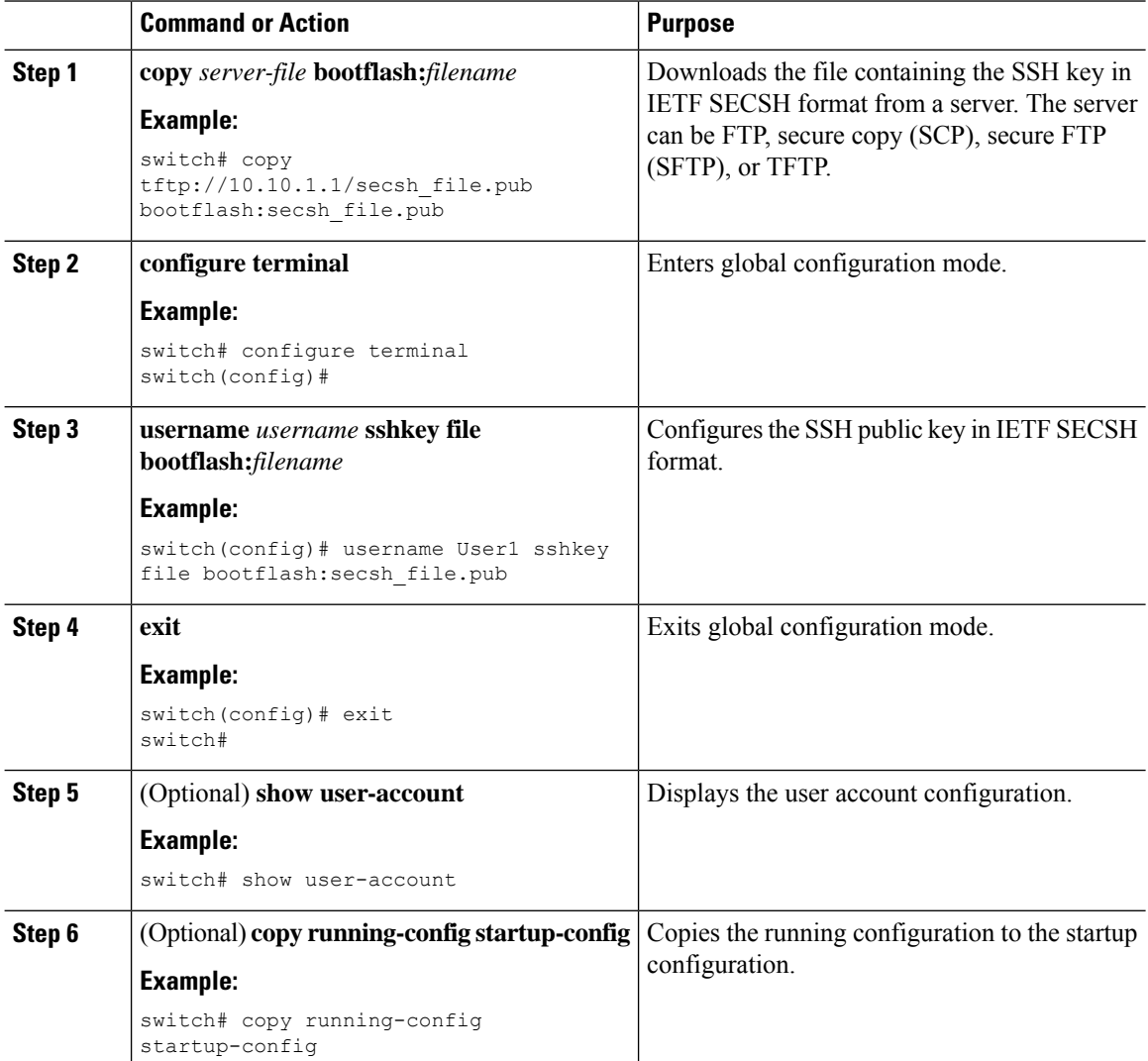

## **Specifying the SSH Public Keys in OpenSSH Format**

You can specify the SSH public keys in OpenSSH format for user accounts.

### **Before you begin**

Generate an SSH public key in OpenSSH format.

### **Procedure**

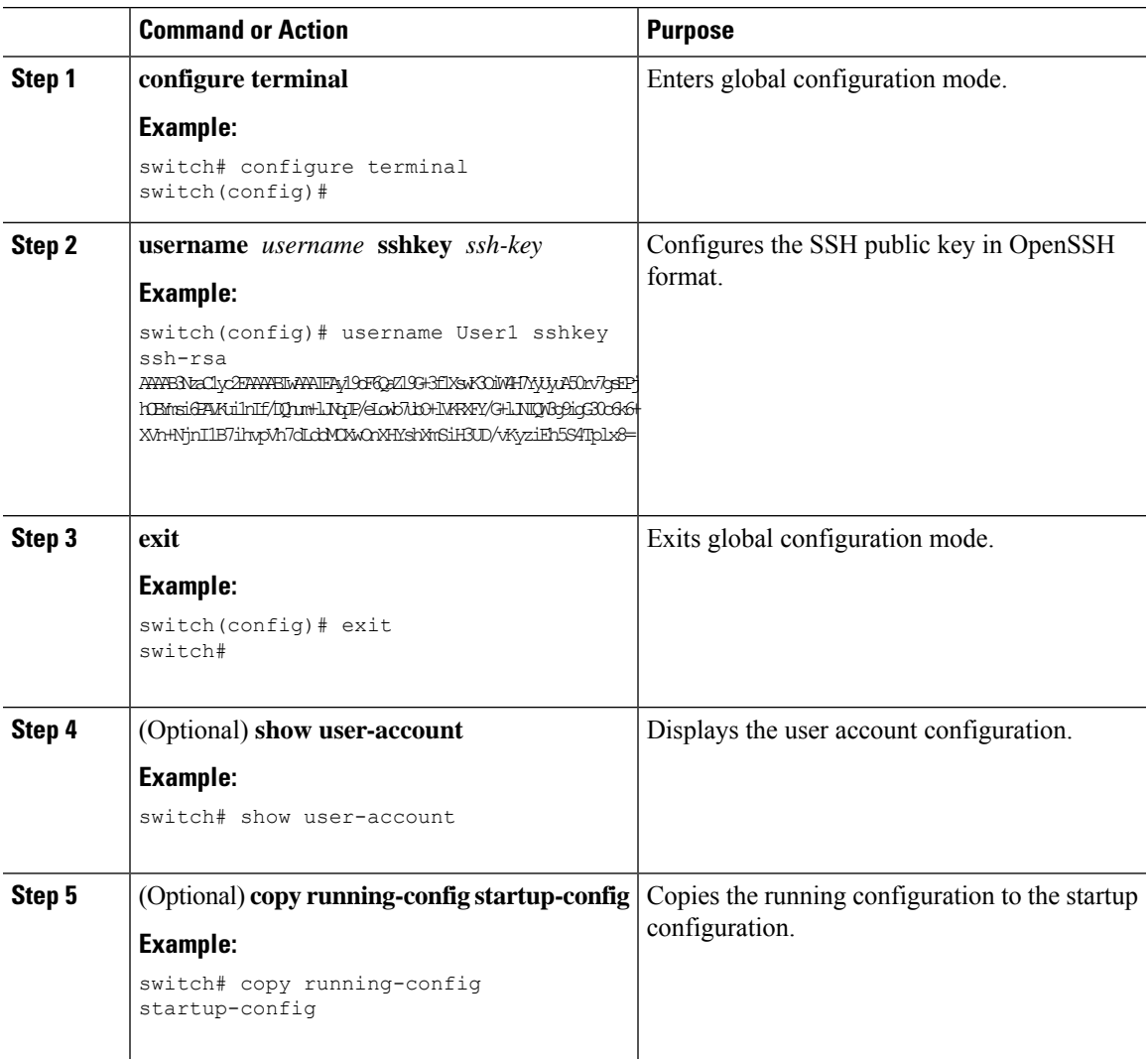

## **Configuring a Maximum Number of SSH Login Attempts**

You can configure the maximum number of SSH login attempts. If the user exceeds the maximum number of permitted attempts, the session disconnects.

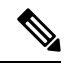

## **Note**

The total number of login attempts includes attempts through public-key authentication, certificate-based authentication, and password-based authentication. If public-key authentication is enabled, it takes priority. If only certificate-based and password-based authentication are enabled, certificate-based authentication takes priority. If you exceed the configured number of login attempts through all of these methods, a message appears indicating that too many authentication failures have occurred.

### **Procedure**

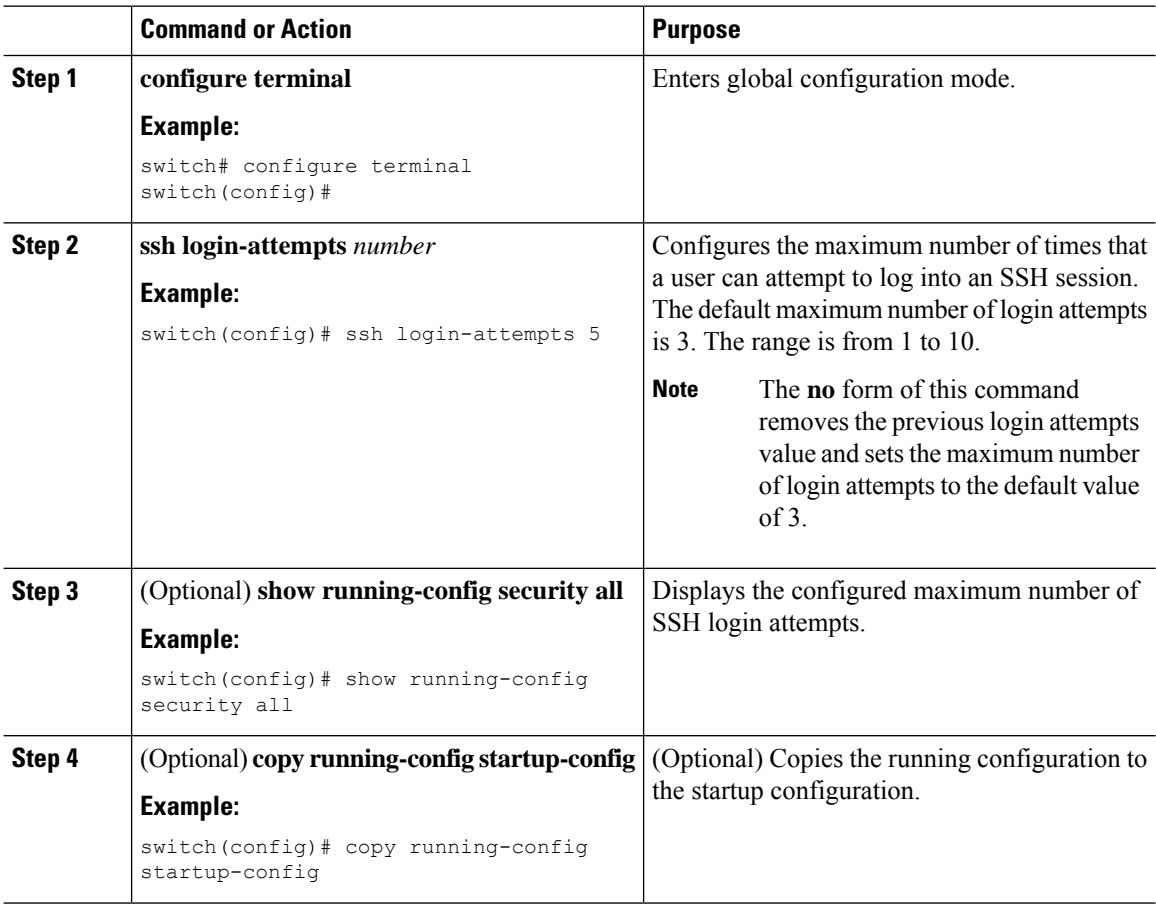

## **Starting SSH Sessions**

You can start SSH sessions using IPv4 or IPv6 to connect to remote devices from the Cisco NX-OS device.

### **Before you begin**

Obtain the hostname for the remote device and, if needed, the username on the remote device.

Enable the SSH server on the remote device.

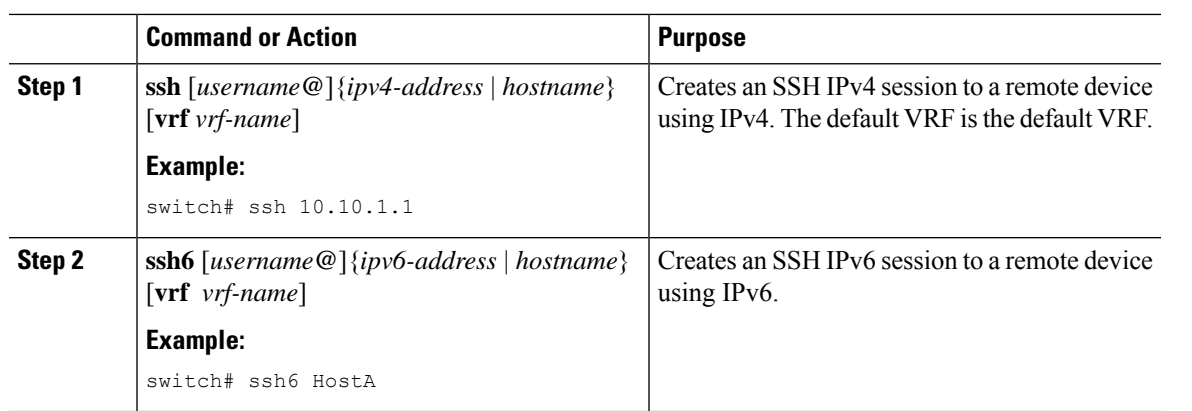

### **Procedure**

## **Starting SSH Sessions from Boot Mode**

You can start SSH sessions from the boot mode of the Cisco NX-OS device to connect to remote devices.

### **Before you begin**

Obtain the hostname for the remote device and, if needed, the username on the remote device.

Enable the SSH server on the remote device.

### **Procedure**

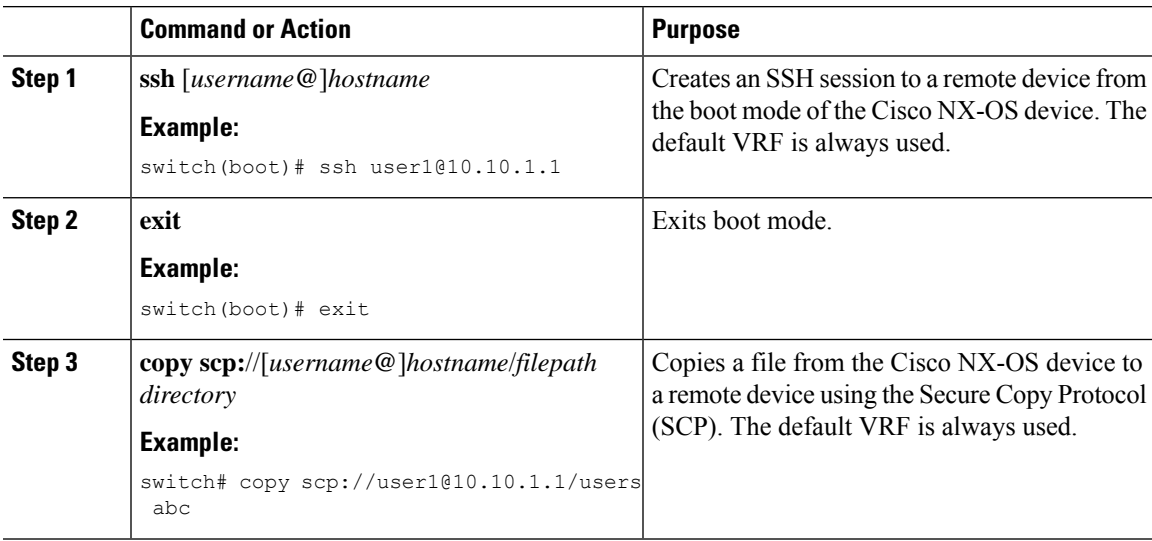

## **Configuration Example for SSH Passwordless File Copy**

The following example shows how to copy files from a Cisco NX-OS device to a secure copy (SCP) or secure FTP (SFTP) server without a password:

### **Procedure**

**Step 1** Generate the SSH public and private keys and store them in the home directory of the Cisco NX-OS device for the specified user.

#### **Example:**

```
switch# configure terminal
switch(config)# username admin keypair generate rsa
generating rsa key(1024 bits)......
generated rsa key
```
**Step 2** Display the public key for the specified user.

#### **Example:**

switch(config)# **show username admin keypair**

```
**************************************
```
rsa Keys generated: Thu Jul 9 11:10:29 2013

#### ssh-rsa

```
AAAAB3NzaC1yc2EAAAABIwAAAIEAxWmjJT+oQhIcvnrMbx2BmD0P8boZElTfJ
Fx9fexWp6rOiztlwODtehnjadWc6A+DE2DvYNvqsrU9TBypYDPQkR/+Y6cKubyFW
VxSBG/NHztQc3+QC1zdkIxGNJbEHyFoajzNEO8LLOVFIMCZ2Td7gxUGRZc+fbq
S33GZsCAX6v0=
```

```
bitcount:262144
fingerprint:
8d:44:ee:6c:ca:0b:44:95:36:d0:7d:f2:b5:78:74:7d
        **************************************
could not retrieve dsa key information
**************************************
```
**Step 3** Export the public and private keys from the home directory of the Cisco NX-OS device to the specified bootflash directory.

#### **Example:**

```
switch(config)# username admin keypair export bootflash:key_rsa rsa
Enter Passphrase:
switch(config)# dir
.
.
.
        951 Jul 09 11:13:59 2013 key rsa
        221 Jul 09 11:14:00 2013 key_rsa.pub
.
.
```
**Step 4** After copying these two files to another Cisco NX-OS device using the **copy scp** or **copy sftp** command, import them to the home directory of the Cisco NX-OS device.

#### **Example:**

```
switch(config)# username admin keypair import bootflash:key_rsa rsa
Enter Passphrase:
```
Ш

```
switch(config)# show username admin keypair
**************************************
rsa Keys generated: Thu Jul 9 11:10:29 2013
ssh-rsa
AAAAB3NzaC1yc2EAAAABIwAAAIEAxWmjJT+oQhIcvnrMbx2BmD0P8boZElTfJ
Fx9fexWp6rOiztlwODtehnjadWc6A+DE2DvYNvqsrU9TBypYDPQkR/+Y6cKubyFW
VxSBG/NHztQc3+QC1zdkIxGNJbEHyFoajzNEO8LLOVFIMCZ2Td7gxUGRZc+fbq
S33GZsCAX6v0=
bitcount:262144
fingerprint:
8d:44:ee:6c:ca:0b:44:95:36:d0:7d:f2:b5:78:74:7d
**************************************
could not retrieve dsa key information
**************************************
switch(config)#
```
**Step 5** On the SCP or SFTP server, append the public key stored in key\_rsa.pub to the authorized keys file.

### **Example:**

**\$ cat key\_rsa.pub >> \$HOME/.ssh/ authorized\_keys**

You can now copy files from the Cisco NX-OS device to the server without a password using standard SSH and SCP commands.

**Step 6** (Optional) Repeat this procedure for the DSA keys.

## **Configuring SCP and SFTP Servers**

You can configure an SCP or SFTP server on the Cisco NX-OS device in order to copy files to and from a remote device. After you enable the SCP or SFTP server, you can execute an SCP or SFTP command on the remote device to copy the files to or from the Cisco NX-OS device.

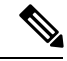

**Note** The arcfour and blowfish cipher options are not supported for the SCP server.

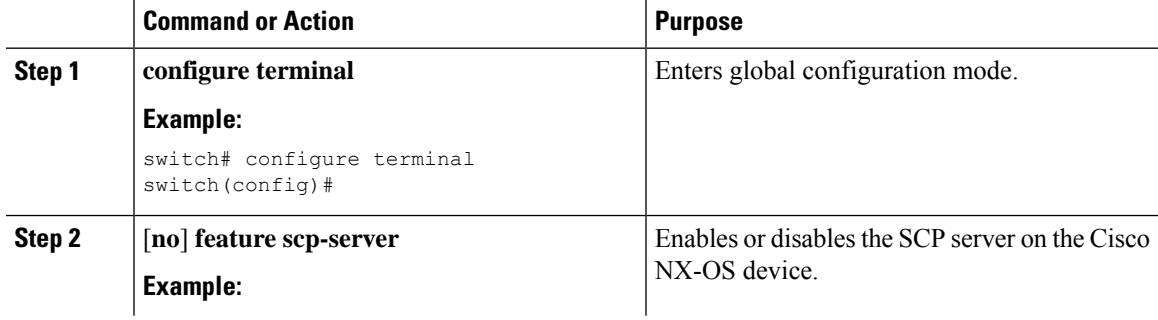

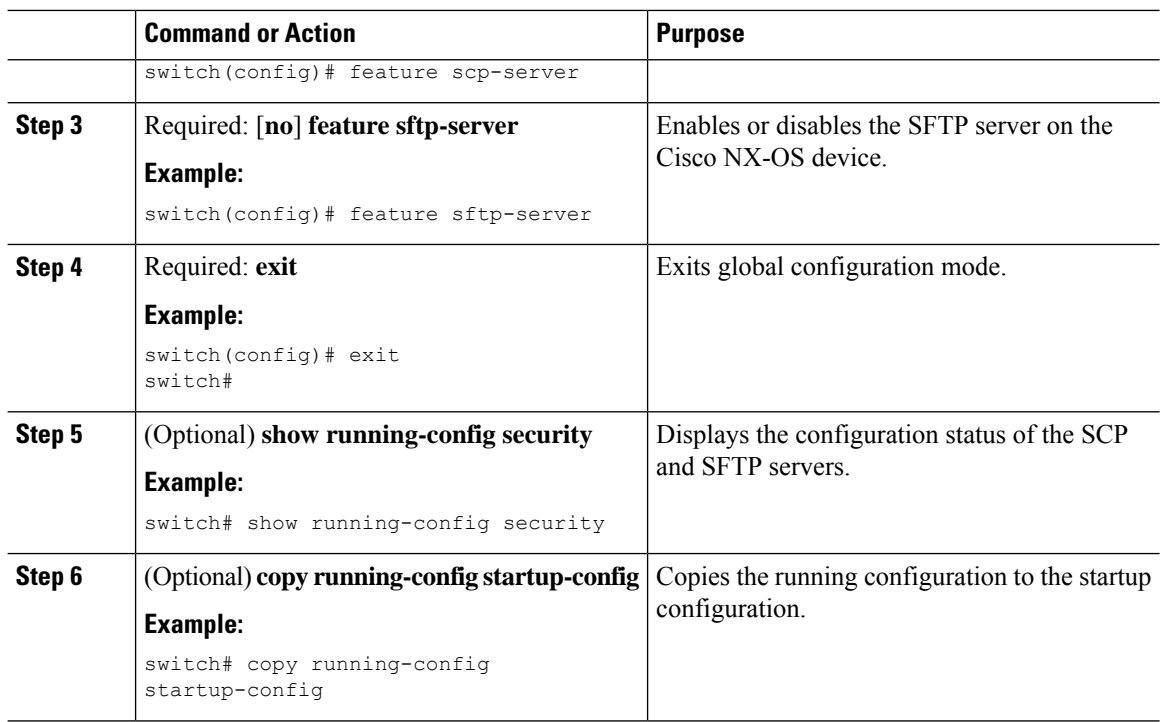

## **Configuring X.509v3 Certificate-Based SSH Authentication**

You can configure SSH authentication using X.509v3 certificates.

## **Before you begin**

Enable the SSH server on the remote device.

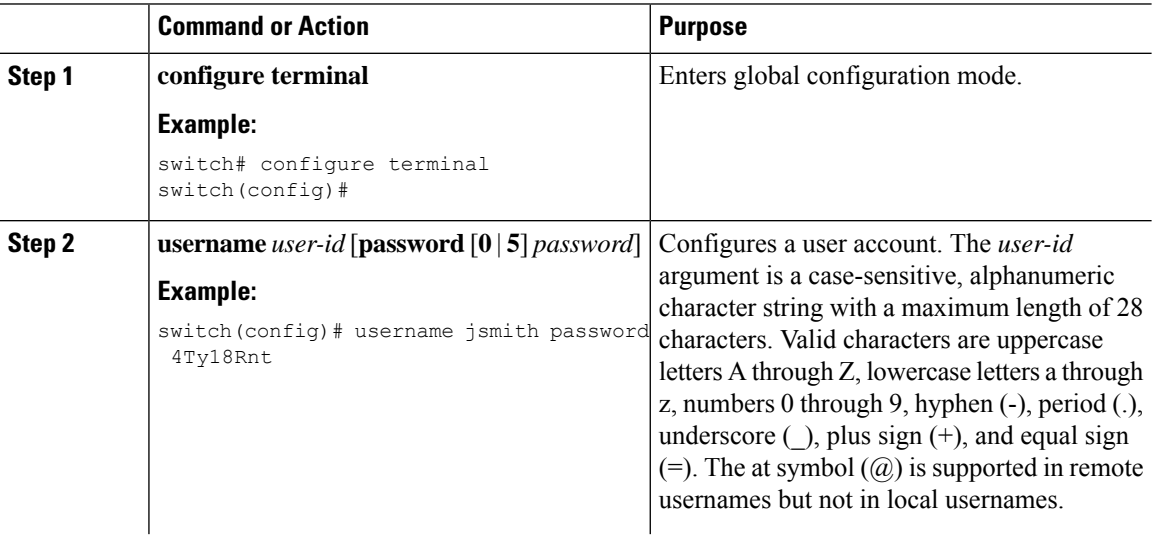

 $\mathbf{l}$ 

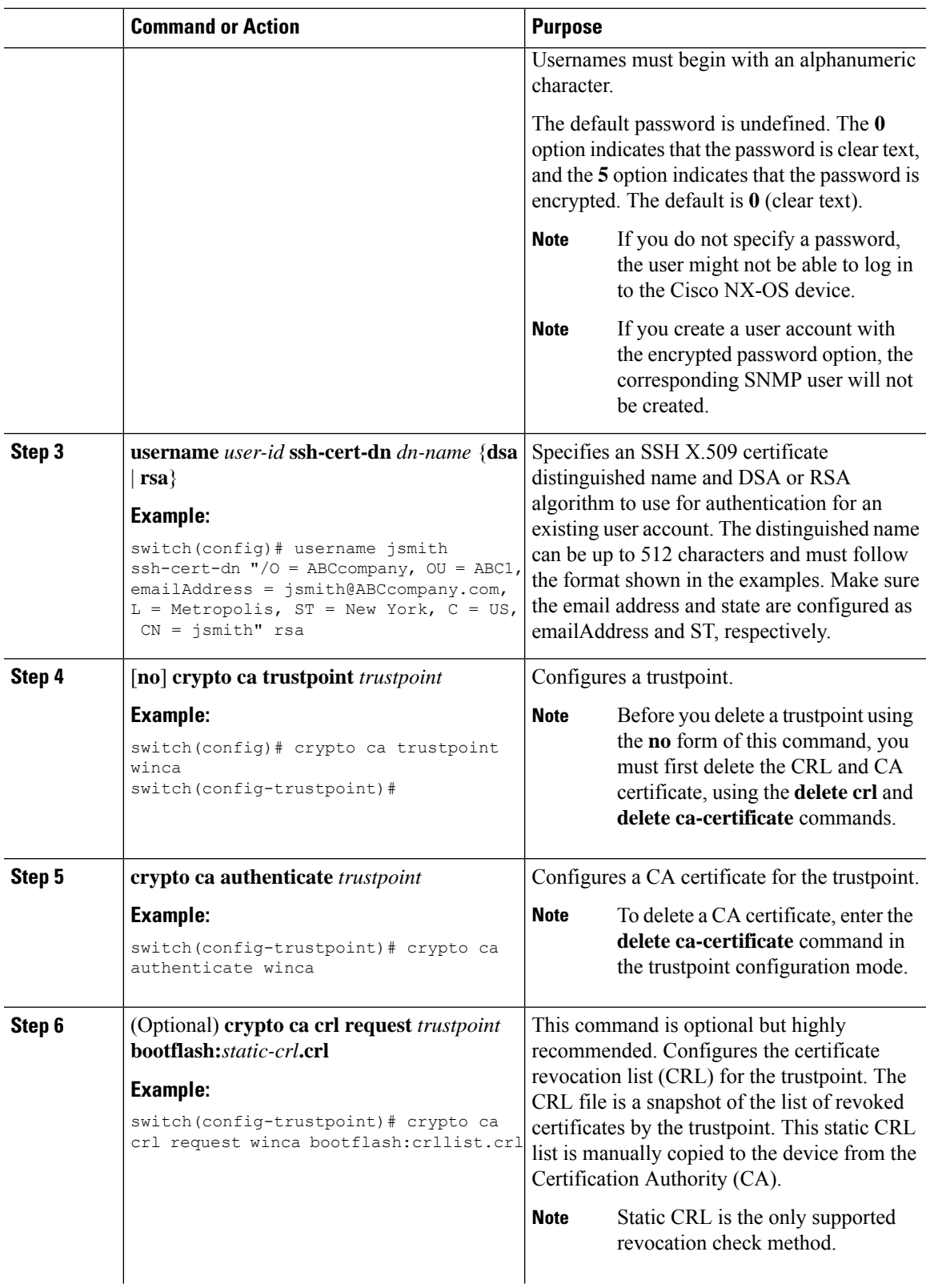

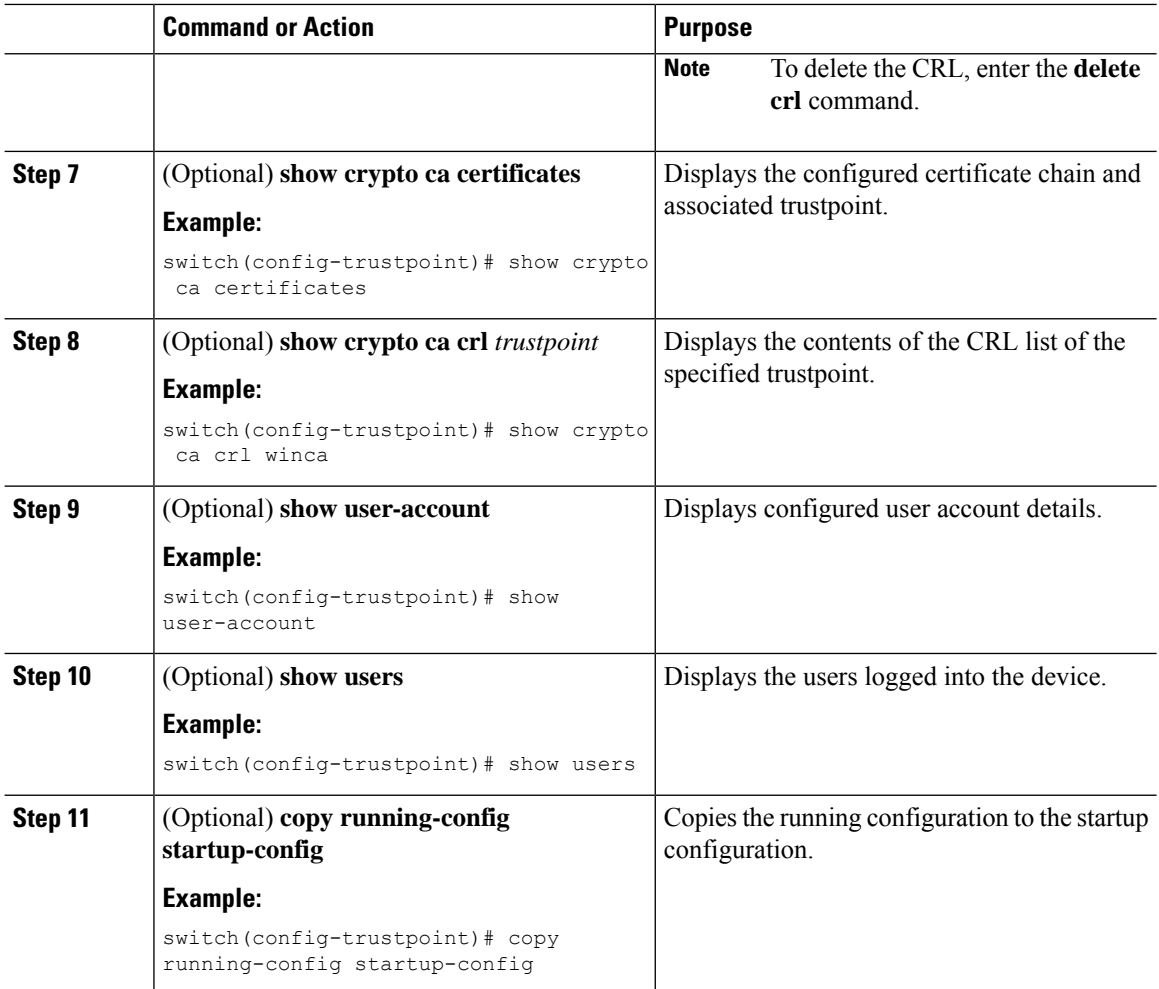

## **Configuring Legacy SSH Algorithm Support**

You can configure support for legacy SSH security algorithms, message authentication codes (MACs), key types, and ciphers.

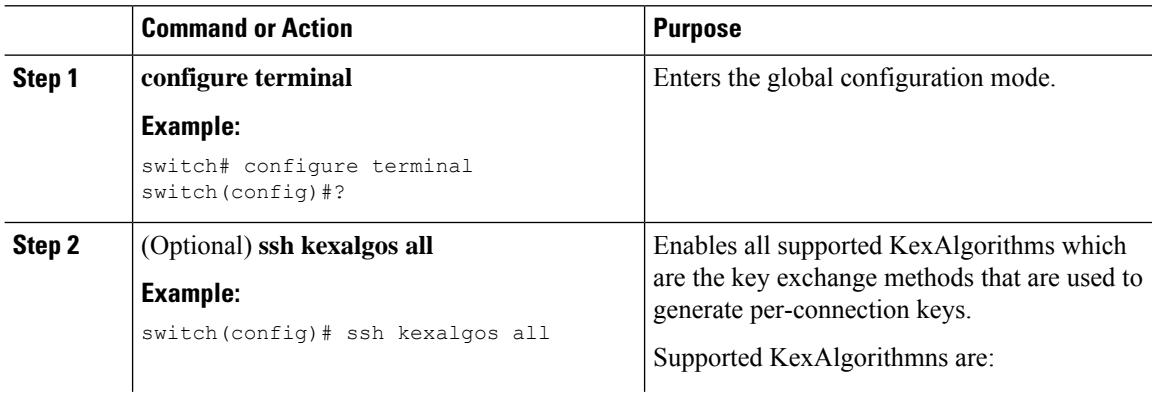

 $\mathbf{l}$ 

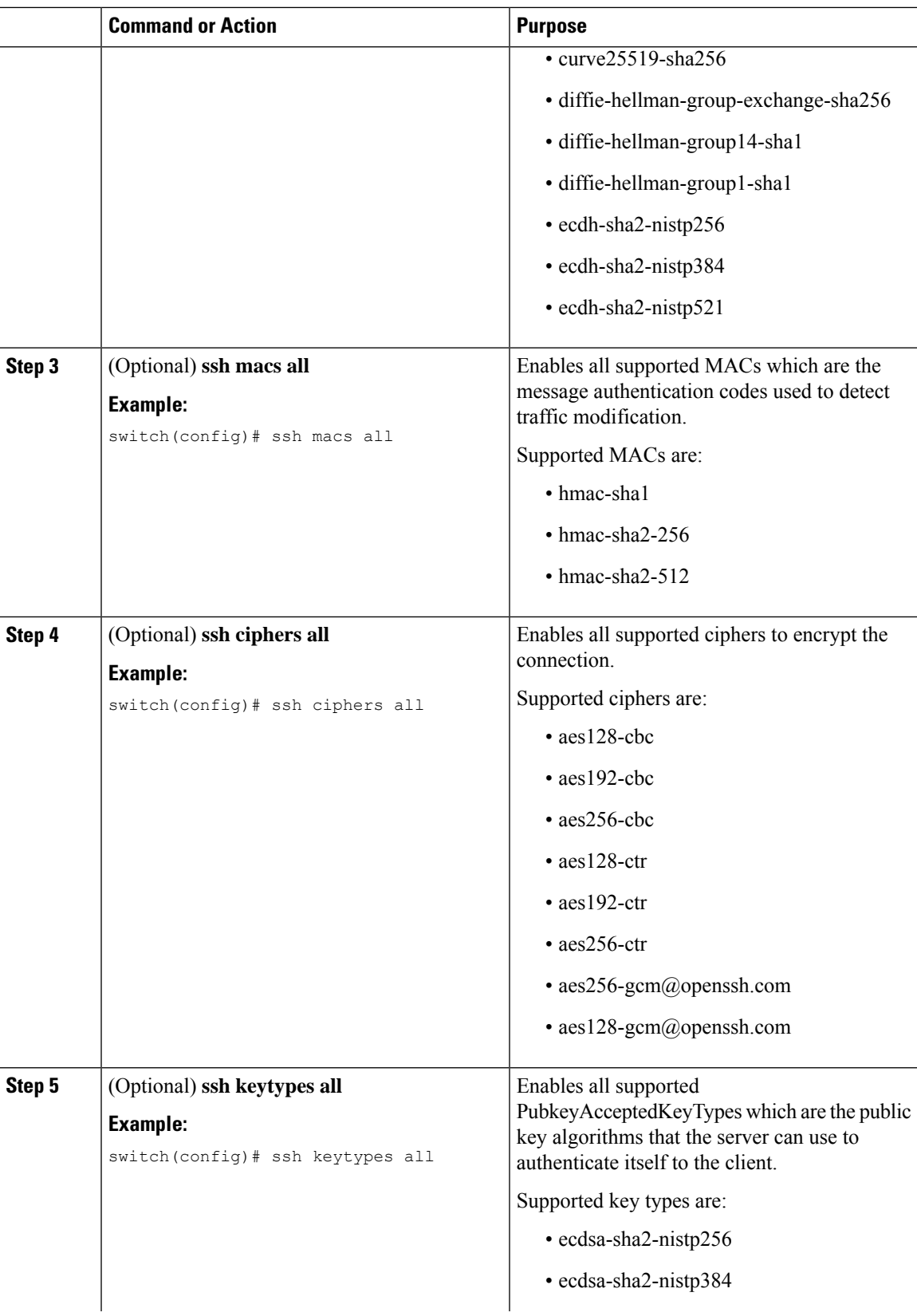

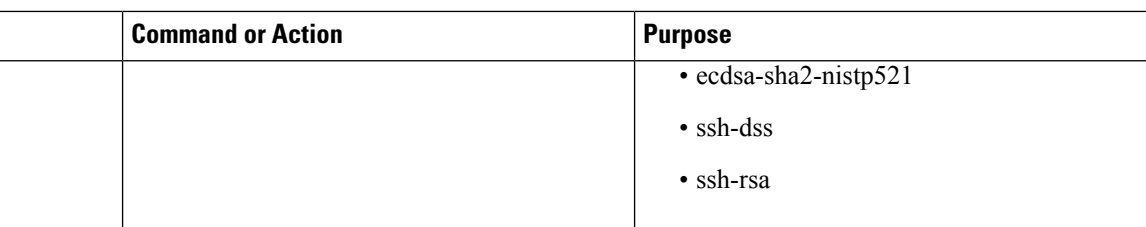

## **Changing the Default SSH Server Port**

You can change the SSHv2 port number from the default port number 22. Encryptions used while changing the default SSH port provides you with connections that support stronger privacy and session integrity

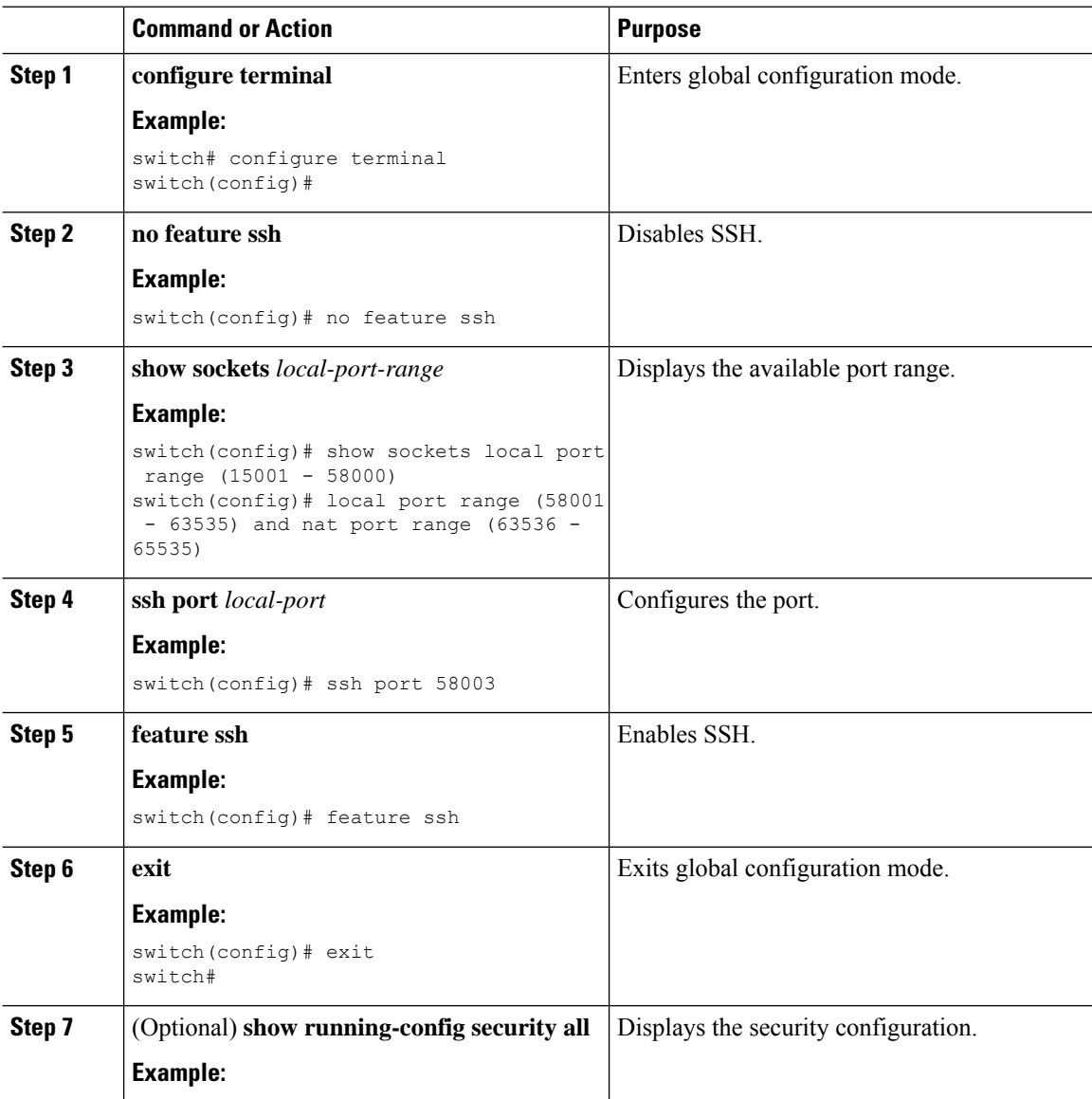

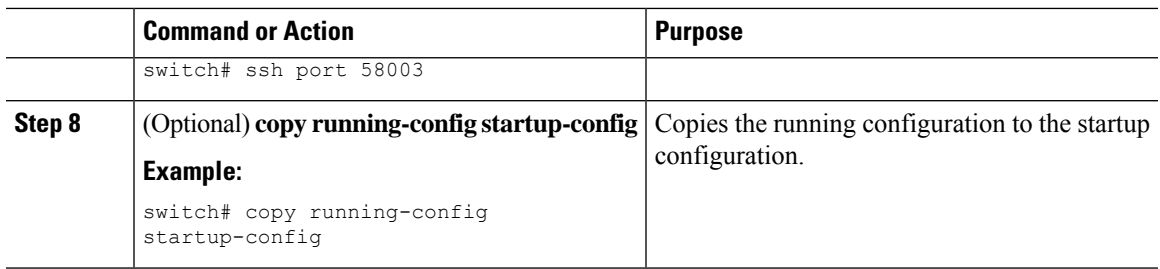

## **Clearing SSH Hosts**

When you download a file from a server using SCP or SFTP, or when you start an SSH session from this device to a remote host, you establish a trusted SSH relationship with that server. You can clear the list of trusted SSH servers for your user account.

### **Procedure**

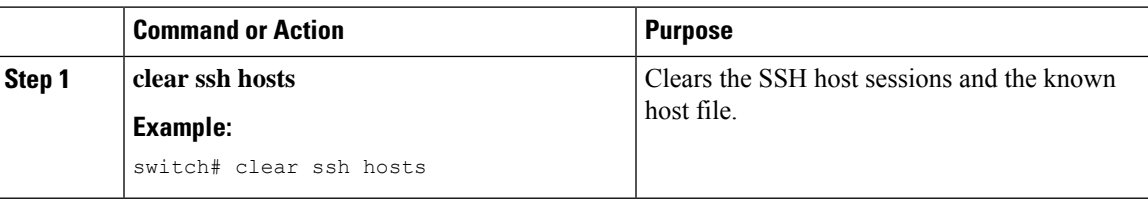

## **Disabling the SSH Server**

By default, the SSH server is enabled on the Cisco NX-OS device. You can disable the SSH server to prevent SSH access to the switch.

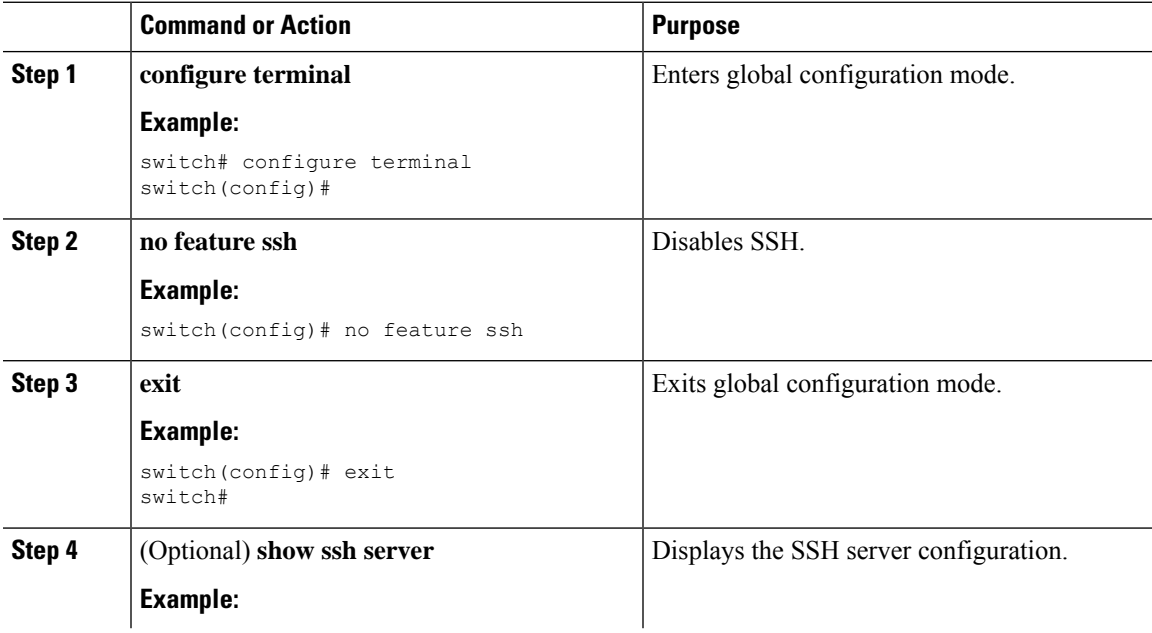

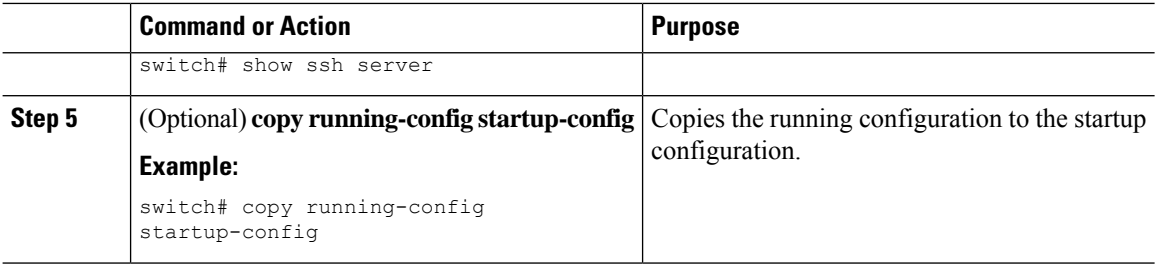

## **Deleting SSH Server Keys**

You can delete SSH server keys on the Cisco NX-OS device after you disable the SSH server.

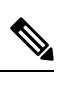

**Note** To reenable SSH, you must first generate an SSH server key.

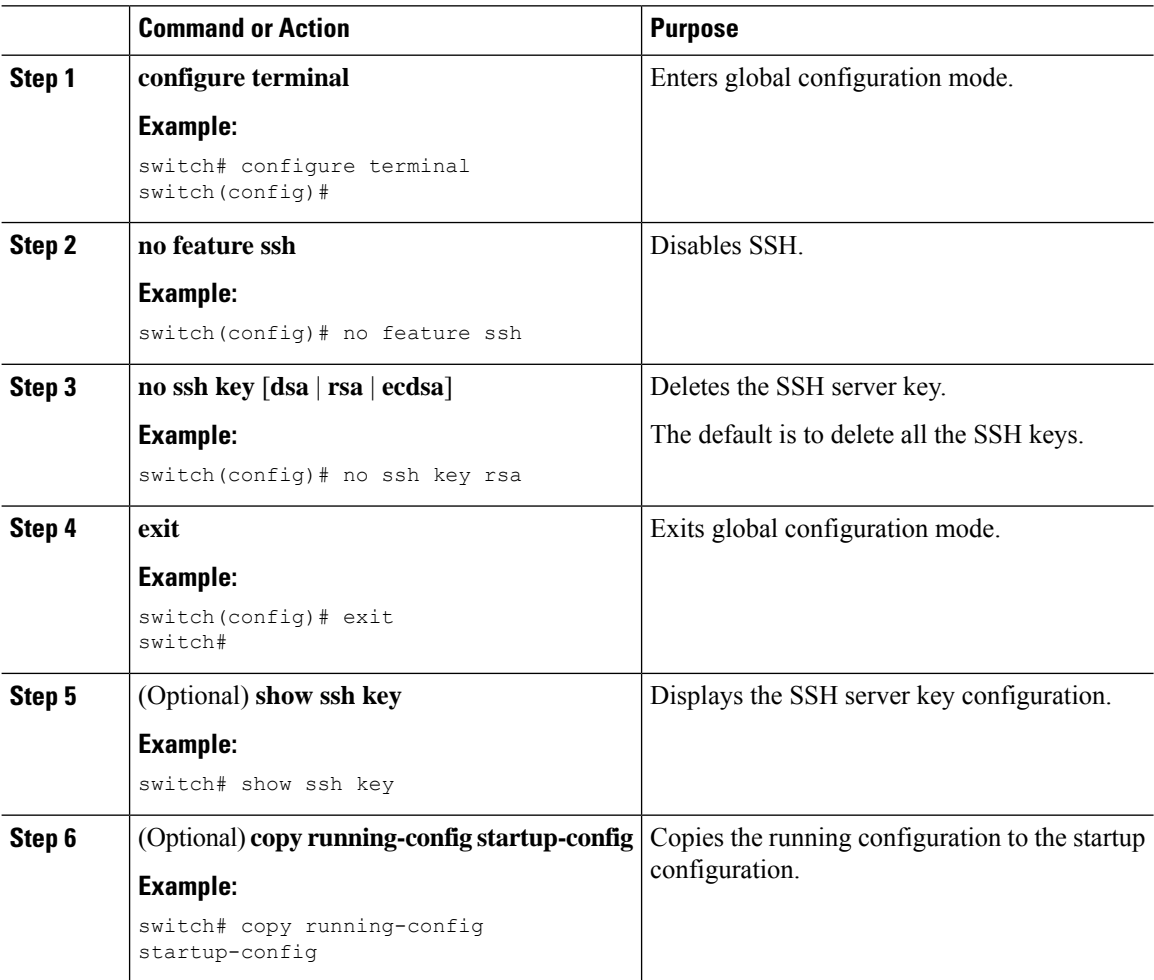

## **Clearing SSH Sessions**

You can clear SSH sessions from the Cisco NX-OS device.

## **Procedure**

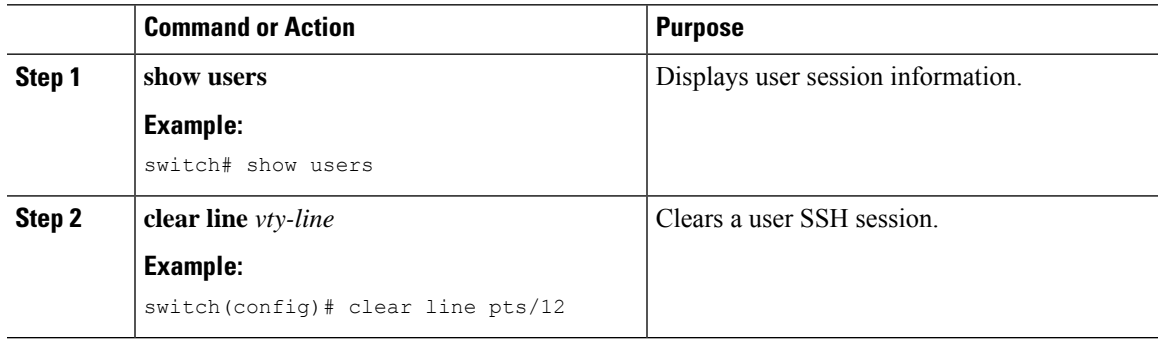

# <span id="page-18-0"></span>**Configuring Telnet**

This section describes how to configure Telnet on the Cisco NX-OS device.

## **Enabling the Telnet Server**

You can enable the Telnet server on the Cisco NX-OS device. By default, the Telnet server is disabled.

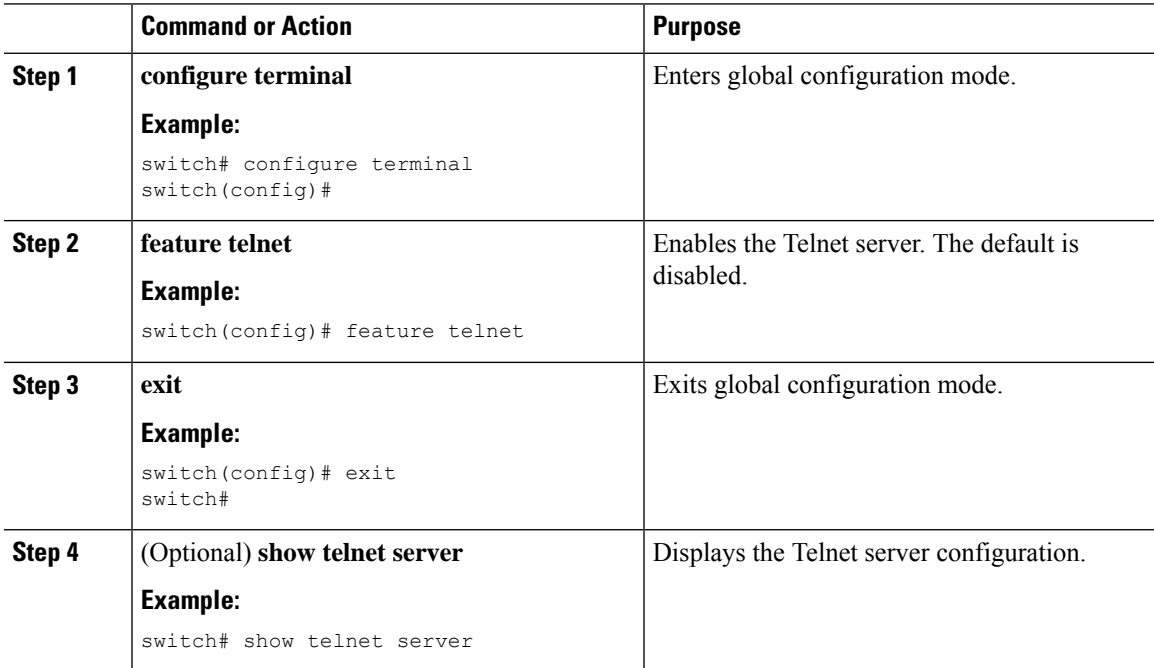

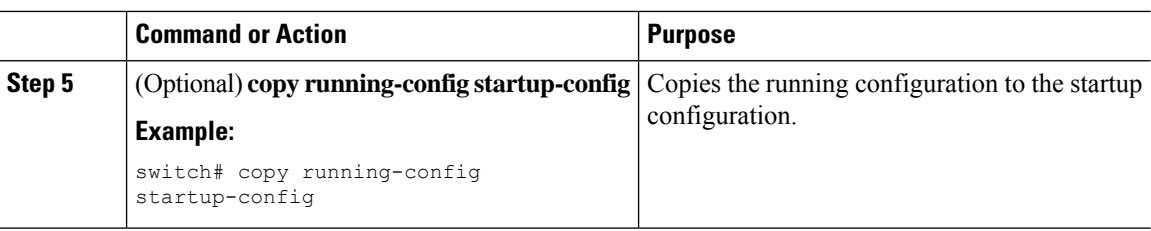

## **Starting Telnet Sessions to Remote Devices**

You can start Telnet sessions to connect to remote devices from the Cisco NX-OS device. You can start Telnet sessions using either IPv4 or IPv6.

### **Before you begin**

Obtain the hostname or IP address for the remote device and, if needed, the username on the remote device.

Enable the Telnet server on the Cisco NX-OS device.

Enable the Telnet server on the remote device.

### **Procedure**

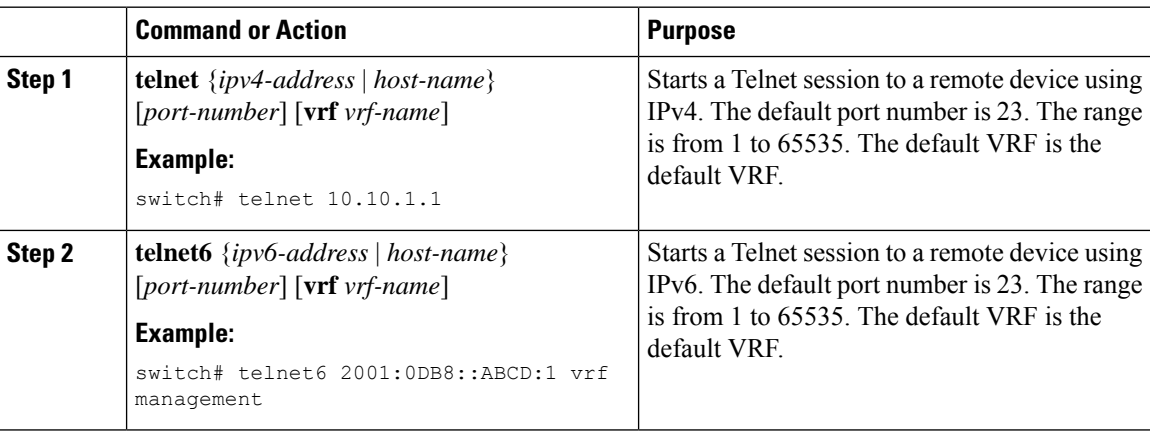

## **Clearing Telnet Sessions**

You can clear Telnet sessions from the Cisco NX-OS device.

### **Before you begin**

Enable the Telnet server on the Cisco NX-OS device.

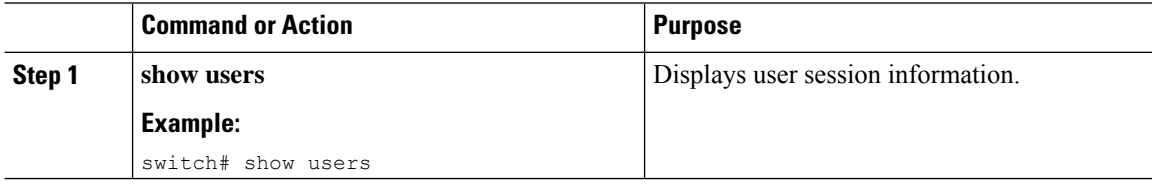

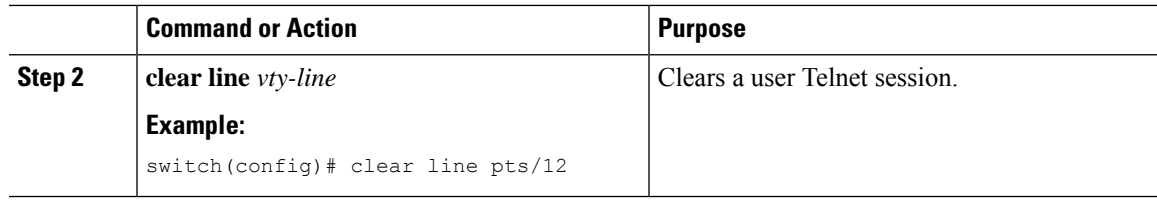

# <span id="page-20-0"></span>**Verifying the SSH and Telnet Configuration**

To display the SSH and Telnet configuration information, perform one of the following tasks:

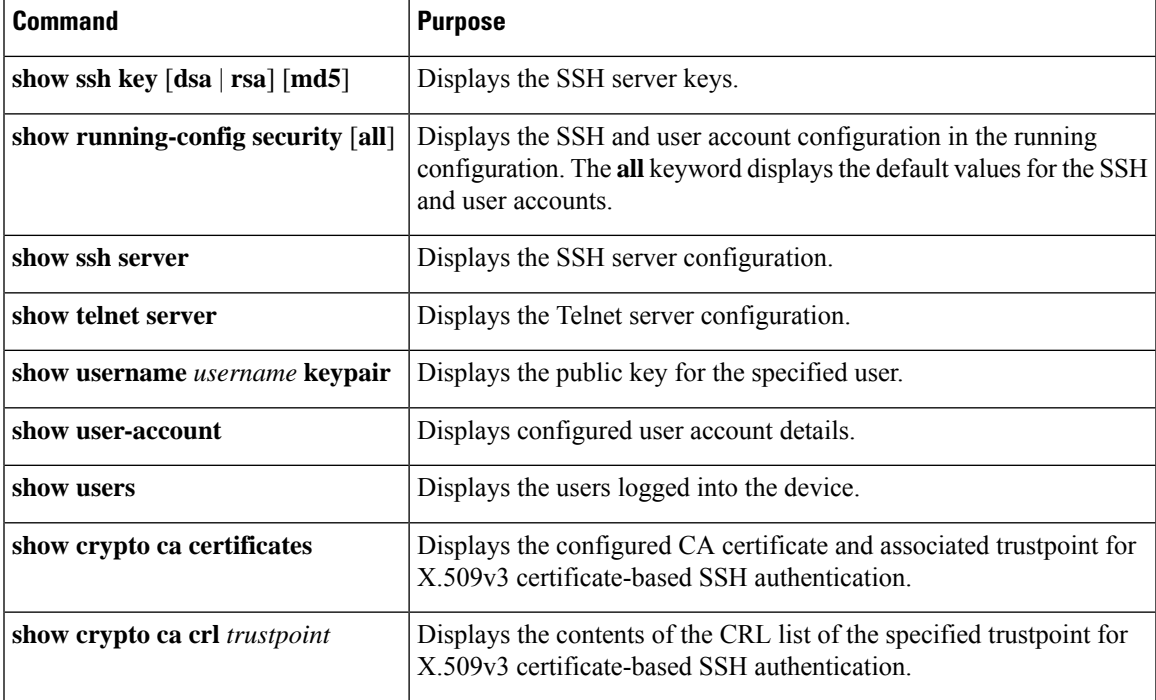

# <span id="page-20-1"></span>**Configuration Example for SSH**

The following example shows how to configure SSH with an OpenSSH key:

### **Procedure**

**Step 1** Disable the SSH server.

**Example:**

switch# **configure terminal** switch(config)# **no feature ssh**

**Step 2** Generate an SSH server key.

#### **Example:**

```
switch(config)# ssh key rsa
generating rsa key(1024 bits)......
generated rsa key
```
**Step 3** Enable the SSH server. **Example:** switch(config)# **feature ssh Step 4** Display the SSH server key. **Example: Step 5** Specify the SSH public key in OpenSSH format. **Example:** switch(config)# **username User1 sshkey ssh-rsa AAAAB3NzaC1yc2EAAAABIwAAAIEAy19oF6QaZl9G+3f1XswK3OiW4H7YyUyuA50r v7gsEPjhOBYmsi6PAVKui1nIf/DQhum+lJNqJP/eLowb7ubO+lVKRXFY/G+lJNIQ W3g9igG30c6k6+XVn+NjnI1B7ihvpVh7dLddMOXwOnXHYshXmSiH3UD/vKyziEh5**

```
4Tplx8=
```
**Step 6** Save the configuration.

### **Example:**

switch(config)# **copy running-config startup-config**

# <span id="page-21-0"></span>**Configuration Example for SSH Passwordless File Copy**

The following example shows how to copy files from a Cisco NX-OS device to a secure copy (SCP) or secure FTP (SFTP) server without a password:

#### **Procedure**

**Step 1** Generate the SSH public and private keys and store them in the home directory of the Cisco NX-OS device for the specified user.

### **Example:**

```
switch# configure terminal
switch(config)# username admin keypair generate rsa
generating rsa key(1024 bits)......
generated rsa key
```
**Step 2** Display the public key for the specified user.

**Example:**

Ш

switch(config)# **show username admin keypair** \*\*\*\*\*\*\*\*\*\*\*\*\*\*\*\*\*\*\*\*\*\*\*\*\*\*\*\*\*\*\*\*\*\*\*\*\*\* rsa Keys generated: Thu Jul 9 11:10:29 2013 ssh-rsa AAAAB3NzaC1yc2EAAAABIwAAAIEAxWmjJT+oQhIcvnrMbx2BmD0P8boZElTfJ Fx9fexWp6rOiztlwODtehnjadWc6A+DE2DvYNvqsrU9TBypYDPQkR/+Y6cKubyFW VxSBG/NHztQc3+QC1zdkIxGNJbEHyFoajzNEO8LLOVFIMCZ2Td7gxUGRZc+fbq S33GZsCAX6v0= bitcount:262144 fingerprint: 8d:44:ee:6c:ca:0b:44:95:36:d0:7d:f2:b5:78:74:7d \*\*\*\*\*\*\*\*\*\*\*\*\*\*\*\*\*\*\*\*\*\*\*\*\*\*\*\*\*\*\*\*\*\*\*\*\*\* could not retrieve dsa key information \*\*\*\*\*\*\*\*\*\*\*\*\*\*\*\*\*\*\*\*\*\*\*\*\*\*\*\*\*\*\*\*\*\*\*\*\*\*

**Step 3** Export the public and private keys from the home directory of the Cisco NX-OS device to the specified bootflash directory.

#### **Example:**

```
switch(config)# username admin keypair export bootflash:key_rsa rsa
Enter Passphrase:
switch(config)# dir
.
.
.
       951 Jul 09 11:13:59 2013 key rsa
       221 Jul 09 11:14:00 2013 key_rsa.pub
.
.
```
**Step 4** After copying these two files to another Cisco NX-OS device using the **copy scp** or **copy sftp** command, import them to the home directory of the Cisco NX-OS device.

#### **Example:**

```
switch(config)# username admin keypair import bootflash:key_rsa rsa
Enter Passphrase:
switch(config)# show username admin keypair
**************************************
rsa Keys generated: Thu Jul 9 11:10:29 2013
ssh-rsa
AAAAB3NzaC1yc2EAAAABIwAAAIEAxWmjJT+oQhIcvnrMbx2BmD0P8boZElTfJ
Fx9fexWp6rOiztlwODtehnjadWc6A+DE2DvYNvqsrU9TBypYDPQkR/+Y6cKubyFW
VxSBG/NHztQc3+QC1zdkIxGNJbEHyFoajzNEO8LLOVFIMCZ2Td7gxUGRZc+fbq
S33GZsCAX6v0=
bitcount:262144
fingerprint:
8d:44:ee:6c:ca:0b:44:95:36:d0:7d:f2:b5:78:74:7d
**************************************
could not retrieve dsa key information
**************************************
```
switch(config)# **Step 5** On the SCP or SFTP server, append the public key stored in key rsa.pub to the authorized keys file. **Example: \$ cat key\_rsa.pub >> \$HOME/.ssh/ authorized\_keys** You can now copy files from the Cisco NX-OS device to the server without a password using standard SSH and SCP commands. **Step 6** (Optional) Repeat this procedure for the DSA keys.

# <span id="page-23-0"></span>**Configuration Example for X.509v3 Certificate-Based SSH Authentication**

The following example shows how to configure SSH authentication using X.509v3 certificates:

```
configure terminal
username jsmith password 4Ty18Rnt
username jsmith ssh-cert-dn "/0 = ABCcompany, OU = ABC1,
emailAddress = jsmith@ABCcompany.com, L = Metropolis, ST = New York, C = US, CN = jsmith"
rsa
crypto ca trustpoint tp1
crypto ca authenticate tp1
crypto ca crl request tp1 bootflash:crl1.crl
show crypto ca certificates
Trustpoint: tp1
CA certificate 0:
subject= /CN=SecDevCA
issuer= /CN=SecDevCA
serial=01AB02CD03EF04GH05IJ06KL07MN
notBefore=Jun 29 12:36:26 2016 GMT
notAfter=Jun 29 12:46:23 2021 GMT
SHA1 Fingerprint=47:29:E3:00:C1:C1:47:F2:56:8B:AC:B2:1C:64:48:FC:F4:8D:53:AF
purposes: sslserver sslclient
show crypto ca crl tp1
Trustpoint: tp1 CRL: Certificate Revocation List (CRL):
   Version 2 (0x1)
   Signature Algorithm: sha1WithRSAEncryption
   Issuer: /CN=SecDevCA
   Last Update: Aug 8 20:03:15 2016 GMT
   Next Update: Aug 16 08:23:15 2016 GMT
    CRL extensions:
        X509v3 Authority Key Identifier:
            keyid:30:43:AA:80:10:FE:72:00:DE:2F:A2:17:E4:61:61:44:CE:78:FF:2A
show user-account
user:user1
       this user account has no expiry date
       roles:network-operator
       ssh cert DN : /C = US, ST = New York, L = Metropolis, O = cisco, OU = csq, CN =user1; Algo: x509v3-sign-rsa
```
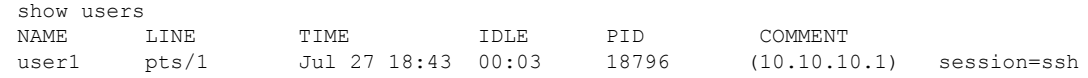

# <span id="page-24-0"></span>**Additional References for SSH and Telnet**

This section describes additional information related to implementing SSH and Telnet.

### **Related Documents**

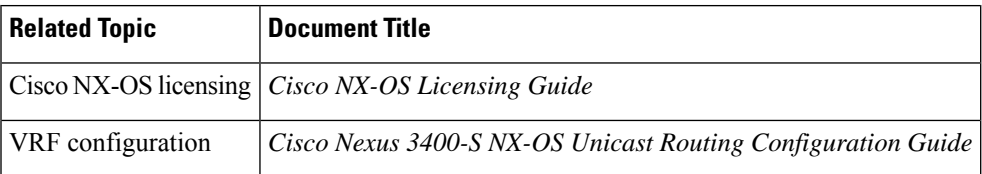

 $\mathbf I$